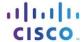

# Frequently Asked Questions: Cisco Certification Exam Discount Vouchers

# Last updated 14 February 2017

This document provides detailed information on the Cisco® certification exam discounts that are available to qualified Cisco Networking Academy® students and instructors.

**Note:** Exam discount promotions, validity periods, and exam prices are subject to change. These changes may occur without notice. Candidates are encouraged to check the value of the discount and the price of the exam when they wish to request a discount. We also encourage you to request your discount and take your exam quickly to minimize the chances of being negatively affected by any changes.

#### **FAQ Table of Contents**

| Vou  | cher Overview                                                                                          | 2 |
|------|----------------------------------------------------------------------------------------------------|---|
| Q1.  | What are certification exam discount vouchers?                                                         | 2 |
| Q2.  | What is the difference between a discount and a voucher?                                               | 2 |
| Q3.  | What policies apply to certification exam discounts?                                                   | 2 |
| Q4.  | What is the value of the certification exam discount?                                                  | 3 |
|      | How do I qualify for a certification exam discount?                                                    |   |
| Q6.  | How will I know if I have qualified for a certification exam discount?                                 | 3 |
| Q7.  | How many certification exam discounts can a Networking Academy student or instructor receive?          | 4 |
| Q8.  | How can students and instructors receive additional exam discounts?                                    | 5 |
| Q9.  | Can candidates who fail a certification exam use the exam discount a second time?                      | 5 |
| Q10  | . How long are exam discounts valid?                                                                   | 5 |
| Q11  | . Why is the expiration date of my exam discount different from the date of my classmate's discount?   | 5 |
| Acc  | essing and Redeeming a Discount Voucher                                                                | 5 |
|      | . What is the process for accessing and redeeming a Cisco certification exam discount voucher?         |   |
|      | . How do I register for the CCNA certification exam and apply my exam discount through the Pearson VUE |   |
|      | website?                                                                                               |   |
|      | . How long will it take for my exam discount request to be completed?                                  |   |
|      | . How do I locate my exam discount information?                                                        |   |
| Q16  | . How do I track my exam discount information?                                                         | 6 |
| Q17  | . What are some recommended resources for preparing to take a certification exam?                      | 7 |
| Trou | ubleshooting Accessing and Redeeming Your Discount                                                     | 7 |
|      | . Why don't I see the exam discount request link?                                                      |   |
| Q20  | . After submitting my discount request, when can I register for the exam?                              | 7 |
| Q21  | . Why can't I validate my email address in the verification email sent by Cisco?                       | 7 |
|      | . After submitting my discount request, can I change the name under which I requested the discount?    |   |
| Q23  | . I received an email from Cisco with a promotion code, but my name is not correct. How do I fix this? | 7 |
| Q24  | . After submitting my discount request, how can I change my postal address?                            | 7 |
| Q25  | . After submitting my discount request, how can I change the email address associated with my request? | 8 |
|      | . I cannot find my verification email. What should I do?                                               |   |
| Q27  | . If I made a mistake, or I wish to cancel my discount request, what should I do?                      | 8 |
|      | I received an email from discotraining-notify with a CSCO ID. What do I do with this information?      |   |

| Q29. How do I receive my discount code?                                                                                                  | 8    |
|----------------------------------------------------------------------------------------------------|------|
| Q30. How do I use my promotion code?                                                                                                    |      |
| Q31. How do I get a CSCO ID?                                                                                                    | 8    |
| Q32. Why do I not see the discounted price when I am trying to schedule the exam?                                                        | 9    |
| Q33. What will happen if I create a web profile account in Pearson VUE with a different CSCO ID, email address name, or mailing address? |      |
| Q34. Can I reschedule my exam before my discount expires?                                                                                | 9    |
| Q35. What if I lost my promotion code or the email with my promotion code?                                                               | 9    |
| Q36. How do I change the exam for which I requested a discount voucher?                                                                  | 9    |
| Q37. Why doesn't my promotion code work when I try to register with Pearson VUE?                                                         | . 10 |
| Taking My Certification Exam                                                                                                    | . 10 |
| Q38. Where can I find additional information about taking my certification exam?                                                         | . 10 |

#### Voucher Overview

#### Q1. What are certification exam discount vouchers?

- A. Exam discount vouchers allow qualified Networking Academy<sup>™</sup> students and instructors to take the following Cisco CCNA<sup>®</sup> certification exams at a reduced cost:
  - ICND1
  - ICND2
  - · CCNA Composite
  - CCNA Security IINS

# Q2. What is the difference between a discount and a voucher?

A. Ultimately, both a discount and a voucher result in the same reduced certification exam price for eligible students and instructors. The difference in terminology reflects how the reduced price is processed in the Cisco and Pearson VUE systems. Networking Academy is transforming the way that it delivers certification price reductions to students and instructors. During this transition, you may notice the term discount being used more frequently than the term voucher.

#### Q3. What policies apply to certification exam discounts?

- A. The following policies apply to all Networking Academy certification exam discount vouchers:
  - Discount vouchers may not be sold and are for the sole use of Networking Academy students and instructors who have met the eligibility criteria outlined by Cisco Networking Academy. Individuals or Cisco affiliated partners who use certifications discount vouchers or promotional codes that are fraudulent or otherwise obtained from an unauthorized source (including legitimate vouchers for attempted re-use) may risk up to and including a lifetime ban on all future exams, the nullification of all previous certifications or other program sanctions at the discretion of Cisco. Cisco will not compensate candidates for fraudulent vouchers or vouchers obtained from an unauthorized source.
  - Exam discounts must be used in the same region where you completed your Networking Academy training.
  - Exam discounts must be used and you must take your exam by the expiration date. No extensions,
     exchanges or refunds will be given.

- Cisco cannot make changes to discount requests after they have been submitted.
- The exam discount is valid for one use only. Students who fail the certification exam will not be issued a second exam discount.
- Exam discount promotions are subject to change and from time to time validity periods and exam prices also change. These changes occur without notice. Candidates are encouraged to check the value of the discount and the price of the exam when they wish to request a discount. Please request and redeem your discount quickly to avoid being affected by any changes.

Discount voucher eligibility indicates success with a Network Academy course. It does not guarantee a passing score in the Certification exam. Cisco encourages you to prepare well for the Certification Exam to maximize your chances of passing.

#### Q4. What is the value of the certification exam discount?

A. Cisco has made exam discounts available to eligible Networking Academy student candidates for 61.5 percent off the full price of the ICND1, ICND2, and the CCNA Composite exams. An exam discount of 58.3 percent is available for the CCNA Security IINS exam for candidates completing the CCNA Security course. With the exception of ICND1 for which a voucher is not available to instructors, newly qualified instructors and instructor trainers may qualify for exam discounts for the same exams at a 70 percent discount and 80 percent discount respectively.

Please note that exam discounts and exam prices are subject to change without notice.

#### Q5. How do I qualify for a certification exam discount?

- A. Students need to meet the following requirements to qualify for a certification exam discount:
  - Score at least 75 percent on your first attempt of the final exam in a qualifying course (CCNA Routing and Switching, Routing and Switching Essentials, CCNA Routing and Switching Connecting Networks, CCNA Discovery 2 or 4, CCNA Exploration 4, or CCNA Security)
  - Receive a passing mark in the course grade book
  - Click the link to request a voucher on your Cisco NetAcad.com<sup>™</sup> homepage

Students need to request exam vouchers at least 14 days before your planned test date because it may take up to 14 days to process the exam voucher request.

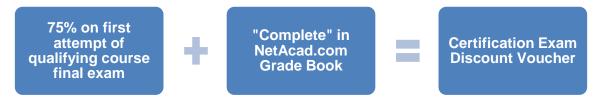

#### Q6. How will I know if I have qualified for a certification exam discount?

**A.** Qualifying candidates will receive an email notification that they are eligible for an exam discount voucher.

Additionally, they will see a Request Voucher link on the Learn tab of their NetAcad.com homepage after their

instructor indicates they have completed a qualifying course in the grade book. The Request voucher link on your NetAcad.com Learn tab will disappear when the voucher validity period expires.

Here's an example of a link that may appear on the Learn tab of a candidate's homepage:

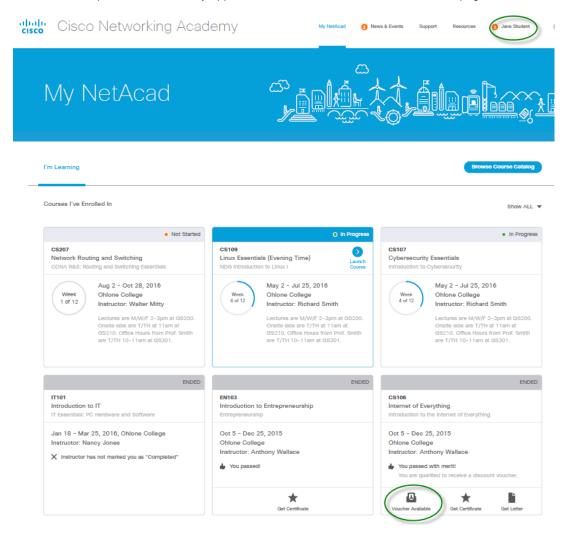

Note: If you do not receive notification or see a link, it means you have yet to qualify.

#### Q7. How many certification exam discounts can a Networking Academy student or instructor receive?

- A. When qualifications are met, a maximum of two exam discounts are provided:
  - For Cisco CCENT® certifications, one exam discount is provided for ICND1.\*
  - For Cisco CCNA certifications, candidates can choose to take the exam in two parts and receive two
    discounts (for ICND1 and ICND2), or a candidate can choose to take the exam in one sitting and receive
    one discount for the CCNA Composite exam.

<sup>\*</sup>Instructors are not eligible to qualify for ICND1 discount voucher.

#### Q8. How can students and instructors receive additional exam discounts?

**A.** Since Networking Academy will issue only one exam discount per eligible candidate per exam, candidates are encouraged to study before the certification exams. Exam discounts cannot be reissued.

#### Q9. Can candidates who fail a certification exam use the exam discount a second time?

**A.** The exam discount is valid for one use only. Candidates who fail the certification exam will not be issued a second exam discount.

# Q10. How long are exam discounts valid?

A. When the discount is issued, the expiration date will be displayed on your NetAcad.com profile page under Certification Exam Discounts and Vouchers. The expiration date can also be found in the Cisco exam discount information email you receive from Ciscoexampromotions@cisco.com.

A discount is valid for **three months from the day you become eligible**. However, from time to time as new versions of certification exams are released, accommodations are made for students who will take a "new" CCNA exams after having completed the earlier version of the curriculum. Typically, the validity period of vouchers for the newly released CCNA exams will be temporarily extended from three (3) months to six (6) months. Please check the <u>NetAcad.com voucher page</u> for updated information related to any scheduled transition to new exams.

#### Please note:

You must request your exam discount voucher and take your certification exam within the discount validity period. No extensions will be made to the discount expiration date. The Request voucher link on your NetAcad.com Learn tab will disappear when the voucher validity period expires.

Note that exam discount promotions are subject to change without notice. We encourage you to request your discount and take your exam quickly to minimize the chances of being negatively affected by a change.

## Q11. Why is the expiration date of my exam discount different from the date of my classmate's discount?

**A.** The date of discount expiration is determined by the date you take your course final exam and your instructor passes you in the class. Expiration dates of discounts may vary depending on when a candidate completes the course final exam and on which date an instructor marks a given student as "passed".

# **Accessing and Redeeming a Discount Voucher**

## Q12. What is the process for accessing and redeeming a Cisco certification exam discount voucher?

A. For step-by-step instructions on how to access and redeem certification exam discount vouchers, visit the <u>Cisco Certifications and Vouchers</u> page on NetAcad.com and click the Certification Exam Discount Vouchers link. Download and review the Step-by-Step Guide to Access and Redeem Cisco Certification Exam Discounts.

# Q13. How do I register for the CCNA certification exam and apply my exam discount through the Pearson VUE website?

- A. To register for a Cisco certification exam at a Pearson VUE test center, follow these steps:
  - 1. Sign in to your account at <a href="www.pearsonvue.com/cisco">www.pearsonvue.com/cisco</a> using a Pearson VUE username and password. Candidates who do not have a username and password can create a web account at the time of

registration. (Please note, if you have registered with Pearson VUE before, DO NOT create a new web account. Having duplicate Pearson VUE accounts will delay your voucher processing. If you have forgotten your username and/or password use the prompts to have the system remind you or contact Pearson VUE directly.)

- 2. While scheduling your exam, enter your exam promotion code.
- If the details of your discount information are incorrect, or you need assistance, contact <u>Pearson VUE</u>.

This discount may only be redeemed upon registration for testing at a Pearson VUE test center and is governed by the following terms:

- You must register for and take the exam before the expiration date. Discount expiration dates cannot be extended.
- · Expired discounts have no monetary value.
- · Discounts are void if altered or revised in any way.
- · Discounts may not be redeemed for cash, credit, or refund.
- · Discounts may not be used for any other exam.

**Note:** You must verify that the discount has been applied to your exam before you submit your payment when registering for the exam. Cisco will not reimburse students or instructors for discounts.

#### Q14. How long will it take for my exam discount request to be completed?

**A.** From the time a discount is requested on your Learn tab, it will take **approximately two weeks** to receive your discount details enabling you to register for the exam. This processing time is in addition to the validity period. Please request your voucher as soon as you become eligible so you will not experience any unnecessary delays and ensure that you can take your exam at the earliest desired date.

#### Q15. How do I locate my exam discount information?

**A.** You may review your exam discount information within your NetAcad.com profile or by checking the Cisco exam discount information email.

Follow these steps to review your exam discount information:

- 1. Sign in to NetAcad.com.
- 2. Click your name in the upper-right corner to access your profile.
- 3. Scroll down to Certification Exam Discounts and Vouchers.

# Q16. How do I track my exam discount information?

- **A.** You can track your discount status on your NetAcad.com profile page. The following status messages are possible:
  - a. "Pending" means that your request is being processed. Processing usually takes five business days. This status could also mean that you have not verified your email address. If so, that issue is noted in red, and you can click the **Resend Email** button to receive the verification email again.
  - b. "Available" means you can use your discount and apply the promotion code upon registration at Pearson VUE.

c. "Expired/Canceled" means the exam discount request has expired or has been canceled and cannot be used.

#### Q17. What are some recommended resources for preparing to take a certification exam?

A. Candidates can access resources through the Cisco Learning Network Certifications site.

Troubleshooting Accessing and Redeeming Your Discount

# Q18. Why don't I see the exam discount request link?

**A.** Only eligible candidates receive a link for a discount. If you believe you are eligible, check with your instructor to ensure that he or she has entered your course grade as complete.

#### Q19. After submitting my discount request, when can I register for the exam?

A. After you submit your request, a verification email will be sent to the email address that you provided. You must have access to this email address after your certification exam date. Do not verify an email address if you know you will lose access to it or if any of your information has changed or is incorrect (name, email address, or mailing address). If any of your information is incorrect, do not verify. Go to your NetAcad.com profile and make the necessary updates, click Save and then go back to your profile page and under the Certification Exam Discounts and Vouchers Pending tab click Resend Email. Your updated information will be reflected in the new email and then you may verify it.

After you verify your email address, you can register for the exam as soon as you receive your Cisco exam discount information email, which includes your promotion code. The request process takes approximately five to seven business days.

#### Q20. Why can't I validate my email address in the verification email sent by Cisco?

**A.** Check that you are clicking the complete URL or cut and paste the complete URL into your browser. If you are still having trouble, click **Help** at the top of your NetAcad.com homepage.

#### Q21. After submitting my discount request, can I change the name under which I requested the discount?

A. Your instructor can contact the Support Desk to request this change, but it will delay your discount.

Your name must also be updated in the Pearson VUE system when you register for the exam, and you must have legal verification of your name when you take the exam.

#### Q22. I received an email from Cisco with a promotion code, but my name is not correct. How do I fix this?

A. Ask your instructor to contact the Networking Academy Support Desk with a request to update your name.

#### Q23. After submitting my discount request, how can I change my postal address?

A. Log in to the <u>Cisco Certification Tracking System</u>. You should have received an email from ciscotraining-notify with your login credentials. If you have difficulty logging in, contact <u>Cisco Certification and Communities Online Support</u>.

**Note**: UPS, the shipping company, cannot deliver to a post office box. If your address is a post office box, packages will be returned as undeliverable. To prevent delays, provide a physical mailing address.

**Note**: For the Asia Pacific and Japan regions, please be sure to update your preferred mailing address and your localized mailing address on the shipping label in the <a href="Certification Tracking System">Certification Tracking System</a>.

# Q24. After submitting my discount request, how can I change the email address associated with my request?

A. If your email address needs to be changed, do not click the URL to confirm your request in the verification email. Instead, update your email address on your NetAcad.com user profile, then open the Certification Exam Discounts and Vouchers tab, and click Resend Email. Within 24 hours, you will receive an email to verify the new address.

After you receive the new verification email, click the link to confirm your request. Please note that discount processing will not begin until after your verify your information.

After you verify your email address, you will not be able to request an email address change.

#### Q25. I cannot find my verification email. What should I do?

- A. If you have not verified your email address, you can request a new verification email through NetAcad.com.
  - 1. Check to ensure your email address is correct in your NetAcad.com profile, and update it as needed.
  - 2. In your user profile, under Certification Exam Discounts and Vouchers, open the **Pending** tab.
  - 3. Click the Resend Email button and within 24 hours, you will receive a new verification email.

The "Action Required to Receive Your Cisco Exam Discount" email will come from Ciscoexampromotions@cisco.com. Ensure that it is not blocked by your spam filter.

#### Q26. If I made a mistake, or I wish to cancel my discount request, what should I do?

**A.** After you have confirmed the request by clicking the URL in the "Action Required to Receive Your Cisco Exam Discount" email, you cannot cancel your request. Your instructor may be able to contact the Support Desk for assistance.

#### Q27. I received an email from ciscotraining-notify with a CSCO ID. What do I do with this information?

A. This ID is your login information for the <u>Cisco Certification Tracking System</u>. No action is required to redeem your discount, but this system is your portal for viewing your certifications after you complete the exam. If you have trouble logging into the Certification Tracking System, contact <u>Cisco Certification and Communities</u>

<u>Online Support.</u>

#### Q28. How do I receive my discount code?

A. Check your discount status on your NetAcad.com profile page under Certification Exam Discounts and Vouchers. If you have verified your email address, you should receive the discount code within five to seven business days. If eight business days have passed, contact Networking Academy Support by clicking Help at the top of your NetAcad.com homepage. If you have not verified your email address, ensure your address is correct on your NetAcad.com profile and click Resend Email.

#### Q29. How do I use my promotion code?

**A.** Use your code when registering for a certification exam through <u>Pearson VUE</u>. For a detailed overview of this process, view this <u>step-by-step presentation</u>.

#### Q30. How do I get a CSCO ID?

**A.** When you verify your email address as requested in the "Cisco Exam Registration and Email Validation" from Ciscoexampromotions@cisco.com, this action will trigger the process for creating a CSCO ID.

After the CSCO ID is created, you will receive an email from ciscotraining-notify. Follow the instructions in this email to activate your account and gain access to the Certification Tracking System. For information on using the Certification Tracking System, visit Certification Tracking System: First Time Users.

If you did not receive an authorization code for the Certification Tracking System, visit <u>Certification and Communities Online Support</u> for assistance.

#### Q31. Why do I not see the discounted price when I am trying to schedule the exam?

- **A.** If you have already received your Cisco Exam Discount Information email with the promotion code, then check for these issues:
  - When you log in to <u>Pearson VUE</u> and register for the exam, you will see a screen on which to enter the
    promotion code. You must enter the promotion code exactly as it appears in the email you received from
    Cisco for the appropriate discount to be applied. Remember that the promotion code cannot be transferred
    to another individual. It is illegal to do so.
  - Make sure you are using the CSCO ID that you received in your promotion code email.

    If you continue to have difficulty, contact <a href="Pearson VUE">Pearson VUE</a>. Make sure you have your Cisco email with your promotion code and your CSCO ID.

# Q32. What will happen if I create a web profile account in Pearson VUE with a different CSCO ID, email address, name, or mailing address?

A. Your discount cannot be processed if there are multiple records of you in the system. Contact <u>Cisco</u> <u>Certification and Communities Online Support</u> to request that they merge your records and proceed with processing your discount. This process can take one full business day. You will receive an email from Cisco that provides your merged CSCO ID information. When you receive the email, you can log in to Pearson VUE to confirm the merged profile. Also, reference Q36 below.

# Q33. Can I reschedule my exam before my discount expires?

**A.** You can still use your discount if your rescheduled date is before the expiration date of the discount. Reschedule your exam at <u>Pearson VUE</u>.

Please note that Cisco will not extend the expiration date of your exam discount.

#### Q34. What if I lost my promotion code or the email with my promotion code?

- **A.** Please perform the following steps:
  - 1. Sign in to NetAcad.com at cisco.netacad.com.
  - 2. Click your name in the upper-right corner to access your profile.
  - 3. Scroll down to Certification Exam Discounts and Vouchers and click the Available tab. The promotion code will be displayed for your discount request.

## Q35. How do I change the exam for which I requested a discount voucher?

**A.** You can change the exam only if you have not already verified your email address. Your instructor can contact the Support Desk to cancel your request and ask them to generate a new discount request, which will appear on your user profile.

#### Q36. Why doesn't my promotion code work when I try to register with Pearson VUE?

A. Your discount cannot be processed if there are multiple records of you in the system. Contact <a href="Cisco">Certification and Communities Online Support</a> to request that they merge your records and proceed with processing your discount. This process can take one full business day. You will receive an email from Cisco that provides your merged CSCO ID information. When you receive the email, you can log in to Pearson VUE to confirm the merged profile.

Alternatively, if multiple CSCO IDs are not the cause of your issue:

Contact Pearson VUE Support to troubleshoot this issue and provide the following information:

- 1. Your name
- 2. Your CSCO ID
- 3. Email address with which you requested your discount
- 4. Exam name
- Promotion code

# Taking My Certification Exam

#### Q37. Where can I find additional information about taking my certification exam?

- **A.** You may find these links helpful:
  - For test scheduling and test preparation information, visit Pearson VUE.
  - To learn more about the Certification Tracking System features, such as registering for the first time, viewing your certification progress, tracking certificate fulfillment, or accessing logos, read the <u>Tracking</u> System Users Guide.
  - For step-by-step instructions on how to request and redeem certification exam discounts, view this presentation.

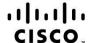

Americas Headquarters Cisco Systems, Inc. San Jose, CA Asia Pacific Headquarters Cisco Systems (USA) Pte. Ltd. Singapore Europe Headquarters Cisco Systems International BV Amsterdam, The Netherlands

Cisco has more than 200 offices worldwide. Addresses, phone numbers, and fax numbers are listed on the Cisco Website at www.cisco.com/go/offices.

Cisco and the Cisco logo are trademarks or registered trademarks of Cisco and/or its affiliates in the U.S. and other countries. To view a list of Cisco trademarks, go to this URL: www.cisco.com/go/trademarks. Third party trademarks mentioned are the property of their respective owners. The use of the word partner does not imply a partnership relationship between Cisco and any other company. (1110R)